# Адаптер **E1** в формате **M2 Quasar-M2**

Руководство пользователя Версия **1.4 03.07.2017** 

Новосибирск 2007-2017

Разработчик и производитель: ООО «Парабел» 630128, Новосибирск, Демакова 23/5, оф.313 http://www.parabel.ru Email: info@parabel.ru Тел/факс: +7-383-2138707

### Внимание**!** Запрещено использование устройства на линиях связи**,** не оборудованных устройствами грозозащиты и выходящих за пределы одного здания

# Содержание

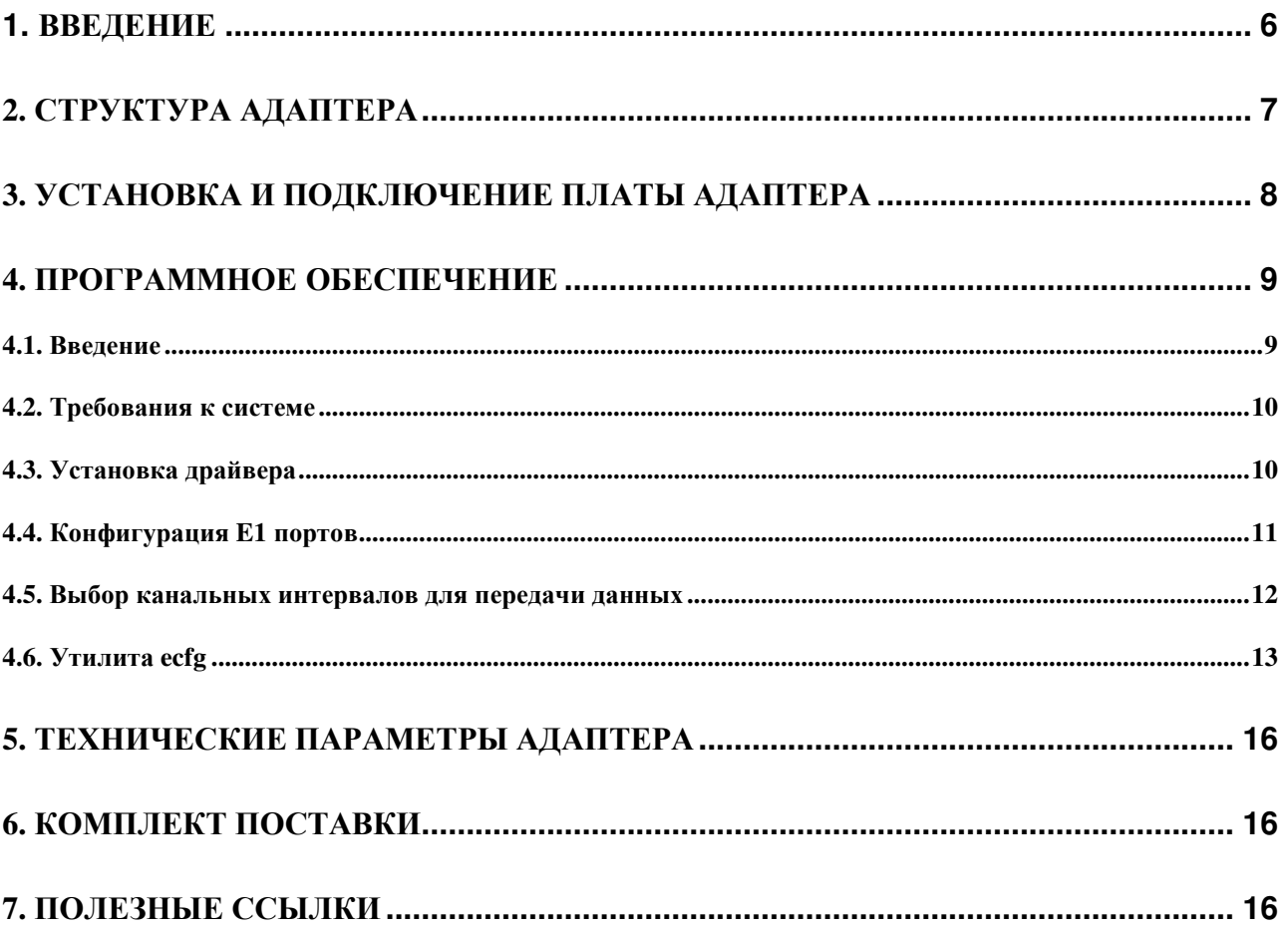

### **1.** Введение

Интерфейсная карта Quasar-M2 (далее – адаптер) предназначена для подключения интерфейсов E1 к компьютерам под управлением софт АТС Asterisk. Адаптер выполнен в виде платы формата PCI-express 2260 M2 и управляется с помощью специализированного драйвера, разработанного для ОС Linux. Адаптер Quasar-M2 имеет следующие особенности:

- Количество используемых каналов **E1 2**
- Встроенный полнодоступный аппаратный коммутатор канальных интервалов **E1** с матрицей **64x64** каналов
- **DMA** режим для передачи данных в память компьютера без участия ЦП
- Автоматический выбор канала синхронизации
- Управлениешина **PCI-express**

Адаптер может использоваться в следующих областях применения:

- Анализаторы **E1** на базе ноутбука
- Компактные **Voip** шлюзы на базе **Asterisk**
- Шлюзы и **IP** АТС промышленного назначения

# **2.** Структура адаптера

Адаптер состоит из следующих функциональных блоков (см. рис):

LIU & Framer – микросхема трансивера G.703 и фреймера G704

TDM switch – коммутатор канальных интервалов E1 (64x64 КИ)

DMA контроллер осуществляет передачу данных между адаптером и PCI шиной

PCI bridge – микросхема моста на PCIe шине

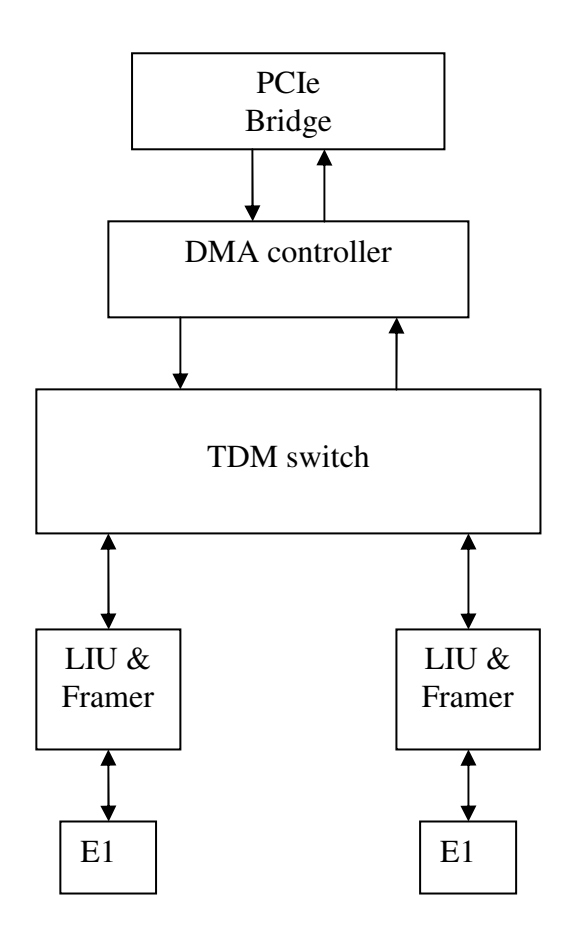

### **3.** Установка и подключение платы адаптера

Адаптер устанавливается в слот компьютера M2 с поддержкой шины PCI-express. Порты E1 выведены на разъем J2,J3 в соответствии с таблицей.

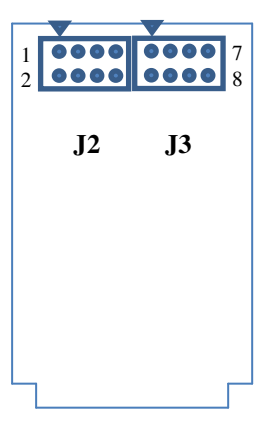

M.2 PCI-express slot

Тип разъема на плате B8B-PHDSS, кабельная часть PHDR-08VS (с контактами SPHD-001T-P0.5).

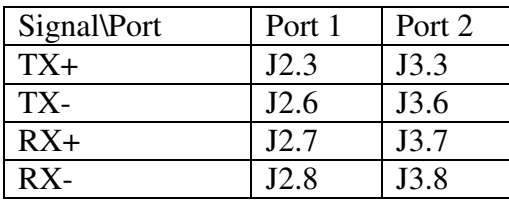

### **4.** Программное обеспечение

#### **4.1.** Введение

Программное обеспечение, от которого зависит работа адаптера, состоит из следующих компонентов:

- 1. Пакет **DAHDI** (ранее Zaptel). Данный компонент реализует низкоуровневые процедуры работы с телефонным оборудованием. Пакет DAHDI не обязательно поставляется вместе с адаптером, он может быть загружен с публично доступных серверов в интернете (см. Полезные ссылки в конце данного руководства). Разработчик адаптера Quasar-M2 не накладывает дополнительных модификаций пакета DAHDI, обеспечивается работа в стандартной редакции.
- 2. Драйвер **quasar.ko**, который логически является частью пакета DAHDI. Данный компонент реализует обработку специфических для адаптера функций. Драйвер поставляется в виде исходных текстов и перед загрузкой в систему он должен быть скомпилирован, для чего на сервере должен быть доступен соответствующий инструментарий.
- 3. Конфигурационный файл /etc/dahdi/system.conf. В файле определены параметры E1 портов и выбранные канальные интервалы для передачи данных. Файл редактируется пользователем с помощью любого текстового редактора, установленного в системе. Рассмотрение синтаксиса конфигурационного файла полностью выходит за рамки данного руководства. Тем не менее, будут рассмотрены команды, касающиеся конфигурации работы адаптера.
- 4. Утилита **dahdi\_cfg**, которая на основе конфигурационного файла прописывает параметры в драйвер. Каждый раз после изменения конфигурационного файла необходимо запускать данную утилиту, чтобы изменения вступили в силу.

#### **4.2.** Требования к системе

Перед установкой драйвера необходимо иметь в системе следующее программное обеспечение:

- binutils, make и компилятор gcc
- заголовочные файлы ядра системы, обычно распространяемые в пакете kernelheaders
- пакет DAHDI в исходных текстах

Перед установкой и использованием драйвера необходимо ознакомиться с документацией на DAHDI и Asterisk.

### **4.3.** Установка драйвера

Драйвер расположен в сжатом tar архиве в файле /Quasar/driver/quasar-x.x.x.tar.bz2, на компакт-диске из комплекта поставки. Начиная с версии 3.0.0 и позже, драйвер предназначен для работы с пакетом DAHDI. Особенности установочного процесса могут меняться от версии к версии драйвера, поэтому необходимо следовать инструкциям, описанным в файле README, расположенном внутри архива.

Конечным результатом компиляции драйвера будет модуль quasar.ko. Перед его загрузкой в систему полезно убедиться, что адаптер успешно опознан PCI подсистемой Linux. Для этого можно использовать утилиту lspci. После ее запуска на экран будет выведен список PCI устройств, среди которых должно присутствовать

#### **Network controller: Altera Corporation Device 2241**

Если адаптер опознан системой, то драйвер должен успешно загрузиться, о чем можно узнать по списку загруженных модулей (утилита lsmod). В списке должен присутствовать модуль quasar. Также, модуль рапортует об успешной загрузке в логе сообщений /var/log/messages.

### **4.4.** Конфигурация **E1** портов

Порты E1 адаптера описываются в конфигурационном файле /etc/dahdi/system.conf. Ключевым словом **span** описываются параметры конкретного порта.

```
span = <span_num>,<timing>,<LBO>,< framing>,<coding>[,crc4]
```
где

**span\_num** – номер порта E1 (от 1 до максимального номера порта в плате)

**timing** – использовать ли порт как источник синхронизации

0 – порт адаптера ведущий по E1

 1 и более – порт ведомый по E1 и является одним из источников синхронизации адаптера. Чем больше число, тем меньше приоритет порта.

**LBO** – параметр не используется, ставить 0.

**Framing** – тип телефонной сигнализации, ставить ccs или cas.

**Coding** – кодирование в линии, может принимать значения ami или hdb3

**Crc4** – разрешить проверку и генерацию crc4 (не обязательный параметр)

#### 4.5. Выбор канальных интервалов для передачи данных

Адаптер Quasar-M2 может быть использован не только для подключения телефонных каналов, но и для передачи данных через канальные интервалы Е1. Обе функции могут исполняться на одной карте одновременно, на разных каналах. Напоминаем, что для этого пакет /DAHDI должен быть скомпилирован с поддержкой HDLC подсистемы, что устанавливается параметром CONFIG\_DAHDI\_NET.

Каждому порту Е1 соответствует 31 канальный интервал (КИО отвечает за формат фрейма и в передаче данных не участвует). Нумерация КИ в системе сквозная – для порта 1 соответствуют КИ1..КИ31, для порта 2 - КИ32..КИ62 и т.д. Чтобы коммутировать группу КИ из порта E1 в сетевой интерфейс, используется ключевое слово nethdlc:

 $nethdlc=$ 

где

S - номер начального КИ,

**E** - номер конечного КИ

Приведем пример.

 $nethdlc=2-13$ 

В данной конфигурации 12 КИ первого порта, начиная со 2 и заканчивая 13-м, будут сконфигурированы как один канал передачи данных.

Диапазон КИ может задаваться и через запятую, перечислением. Например, то же самое можно описать как:

 $nethdlc=2.3-13$ 

Описанная данным образом группа каналов образует в Linux сетевой интерфейс с именем hdlc0. Следующая заявленная команда nethdlc будет соответствовать hdkc1 и т.д. Протокол второго уровня на этом интерфейсе устанавливается с помощью команды sethdlc. Например, команла

sethdlc hdlc0 cisco

устанавливает cisco – совместимый протокол hdlc на канале. Для дальнейшей информации смотрите справку по команде sethdlc.

#### 4.6. Утилита есfg

Утилита есте позволяет настраивать параметры E1 интерфейсов и может быть использована как простой анализатор Е1. Программа есте может быть использована также для настройки некоторых параметров, недоступных для конфигурационных средств DAHDI.

Для интерфейса с драйвером утилита использует специальный файл /dev/quasar. Необходимо отметить, что использование утилиты перекрывает настройки, сделанные средствами DAHDI. Утилита функционирует независимо и не обновляет данные в структурах DAHDI.

4.6.1. Главное меню

Утилита есfg запускается со следующими параметрами в командной строке Linux:

 $#$  ecfg -b M  $-i$  N

Гле.

 $M$  – номер платы  $[0,1,...]$ 

N – номер порта E1, 0 или 1

Параметры E1 конфигурируются через систему иерархических меню. После завершения всех операций, пользователь может сохранить параметры в файл. Конфигурация сохраняется в файле /etc/ecfg/quasarM\_N.cfg, где М и N - номера платы и номер порта. После запуска есте на экране отображается главное меню, где содержится информация о версии ПО, о номере платы и порта, а также статус выбранного порта Е1.

Quasar-M monitor v.1.14 26/08/2008 Updates: http://parabel.ru/ PMC/chan=0/0, conf. file="/etc/ecfg/quasar0\_0.cfg" HW/FW/REV version=10/10/e, driver verision=2.0.3

Line status: LOS=On, AIS=Off Frame status: LOF=On, Sa4..8=00000, RAIS=Off CAS Multiframe: CAS LOM=Off, XYXX=0000 CRC4 Multiframe: CRC4 err=Off, LOC=On, E bit=On Err counters: HDB3=0, FAS=0, CRC4=0 ABCD status: 00000000 00000000 00000000 00000000

1. Configuration >>

2. Status  $\gg$ 

3. Test $\gg$ 

0. Quit

Нажмите клавиши 1-9, чтобы выбрать подменю, или нажмите 0, чтобы выйти из подменю.

Другие клавиши могут использоваться для обновления статусной информации.

4.6.2. Установки порта Е1 Кодирование в линии и синхронизация

Configuration/Line code - выбрать HDB3 или AMI кодировку

Configuration/Clock source - выбрать внутреннюю синхронизациию (Internal) или синхронизацию по линии (line)

#### Параметры фреймирования

Configuration/Framing/Receive - включить/выключить фреймер на прием. Если «off», то входной поток будет считаться неструктурированным потоком G.703.

Configuration/Framing/Xmit - включить/выключить фреймер на передачу. Если «оп», то канальный интервал 0 будет заполняться метками синхронизации по спецификации G.704.

Configuration/Framing/RAI - управление сигналом RAI. Поле может принимать значения on, off, auto. Если установлен «auto», фреймер автоматически будет посылать RAI сигнал противоположной стороне, если на приеме потеряна синхронизация.

Configuration/Framing/(Inter)National bits - установка национальных и интернациональных битов (Sa4-Sa8, Si0, Si1)

#### Параметры мультифрейма

Configuration/Multiframe/CRC4 multiframe - включить или выключить CRC4

Configuration/Multiframe/CAS - включить или выключить CAS мультифрейм

Configuration/Multiframe/CAS/Remote CAS Alarm - управление сигналом аварии CAS (Y бит), может принимать значения on, off, auto

Configuration/Multiframe/CAS/X1, X2, X3 - ручное управление X1-X3 битами CAS мультифрейма

Configuration/Multiframe/CAS/ts16 ABCD(1-7) Configuration/Multiframe/CAS/ts16 ABCD(8-15) Configuration/Multiframe/CAS/ts16 ABCD(16-23) Configuration/Multiframe/CAS/ts16 ABCD(24-31) - позволяет задать 4 бита

сигнализации ABCD для соответствующего канального интервала, поле принимает значения  $0.F.$ 

#### Статусное подменю

Status/Reset - сбросить статистику

#### Тестовое подменю

**Test/Loopback/LLOOP** - включить локальный шлейф на порту E1

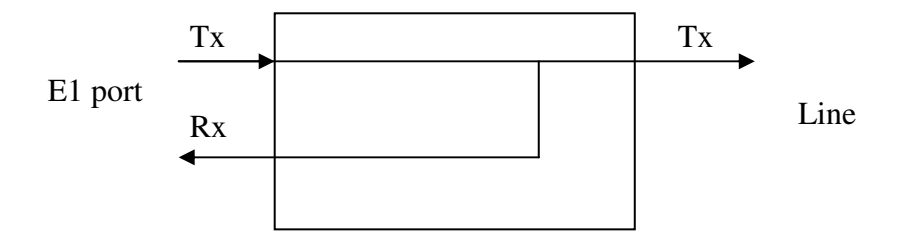

**Test/Loopback/RLOOP –** включить удаленный шлейф на порту E1

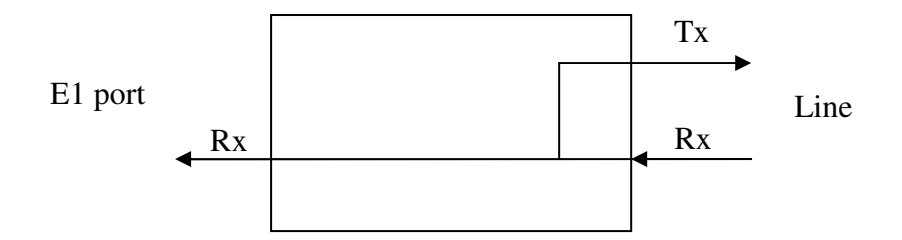

### **5.** Технические параметры адаптера

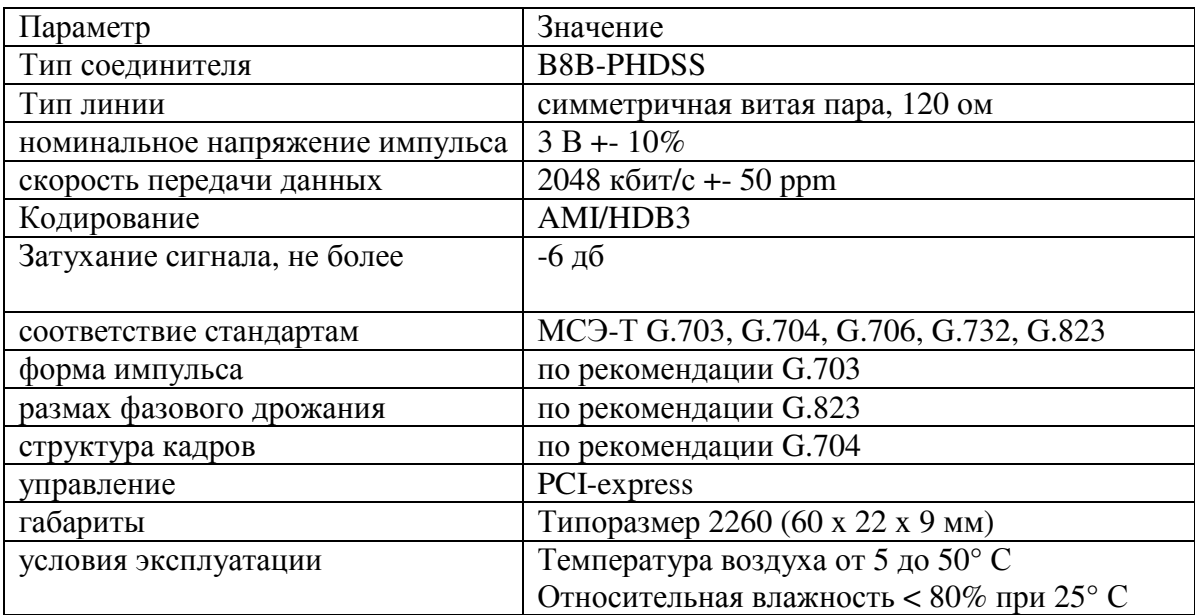

## **6.** Комплект поставки

- Плата адаптера
- CD с драйвером и руководством пользователя
- Гарантийный талон

Вес комплекта не более 0.5 кг.

# **7.** Полезные ссылки

http://www.asterisk.org/downloads

Изменения.  $1.4 - quasar-M2$